激光测距仪 **LMD2000** 用户手册

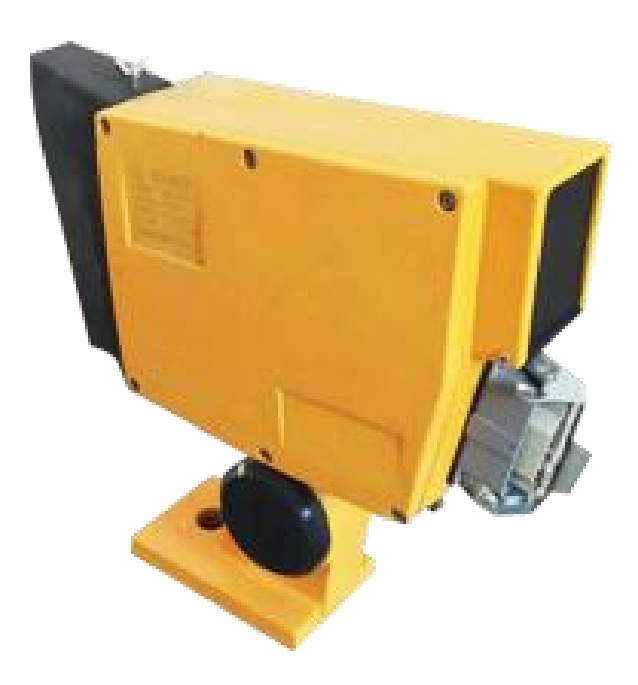

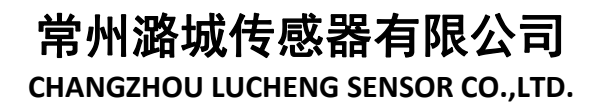

**CONTRACTOR** 

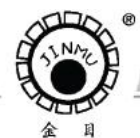

TEL:0519-88405106 88402424 88400881 FAX:0519-88402385 E-mail:czsensor@public.cz.js.cn HTTP://www.czsensor.com

$$
\exists \quad \, \exists \, \overline{x}
$$

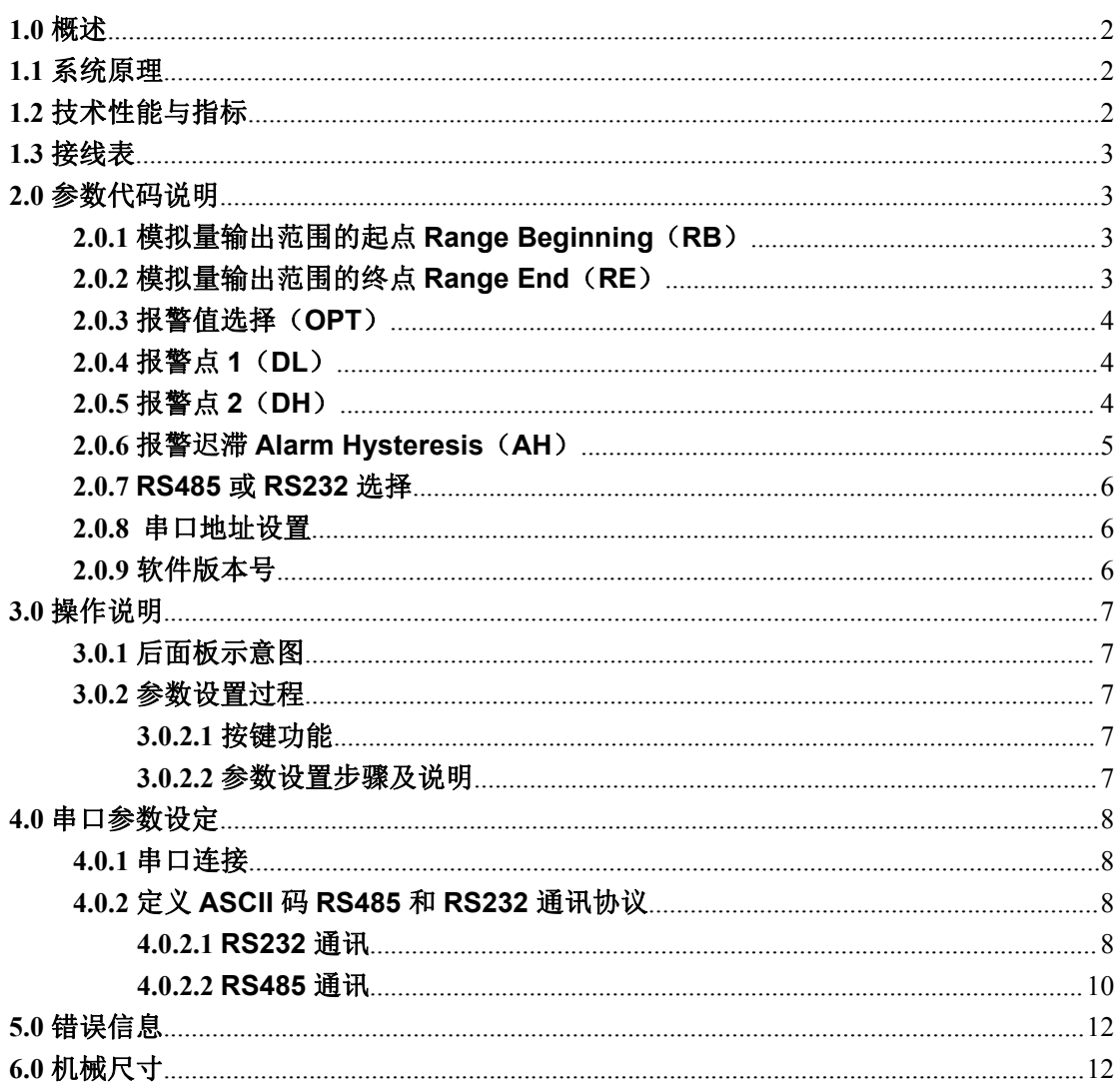

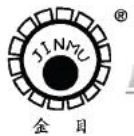

TEL: 0519-88405106 88402424 88400881 FAX: 0519-88402385 E-mail:czsensor@public.cz.js.cn HTTP://www.czsensor.com

## <span id="page-2-0"></span>**1.0** 概述

**CONTRACTOR** AND INCOME.

LMD2000 激光测距仪专门用于对固定和移动物体的距离测量。

主要特点如下:

- 在恶劣的户外环境下,仍能保持很高的测量精度和可靠性
- 测量范围最大可达 100 米
- 使用可见激光束,易于瞄准被测物
- 灵活的可扩展的连接电缆,便于供电、电平信号、开关量和模拟量输出
- 可用不同的参数对开关量输出和模拟量输出分别编程
- 随意设定距离范围,并能用开关量输出表示距离的正负超差

## <span id="page-2-1"></span>**1.1** 系统原理

LMD2000 激光测距仪采用相位比较原理进行测量。激光传感器发射不同频率的可见激 光束,接收从被测物返回的散射激光,将接收到的激光信号与参考信号进行比较,最后,用 微处理器计算出相应相位偏移所对应的物体间距离,可以达到 mm 级测量精度。

## <span id="page-2-2"></span>**1.2** 技术性能与指标

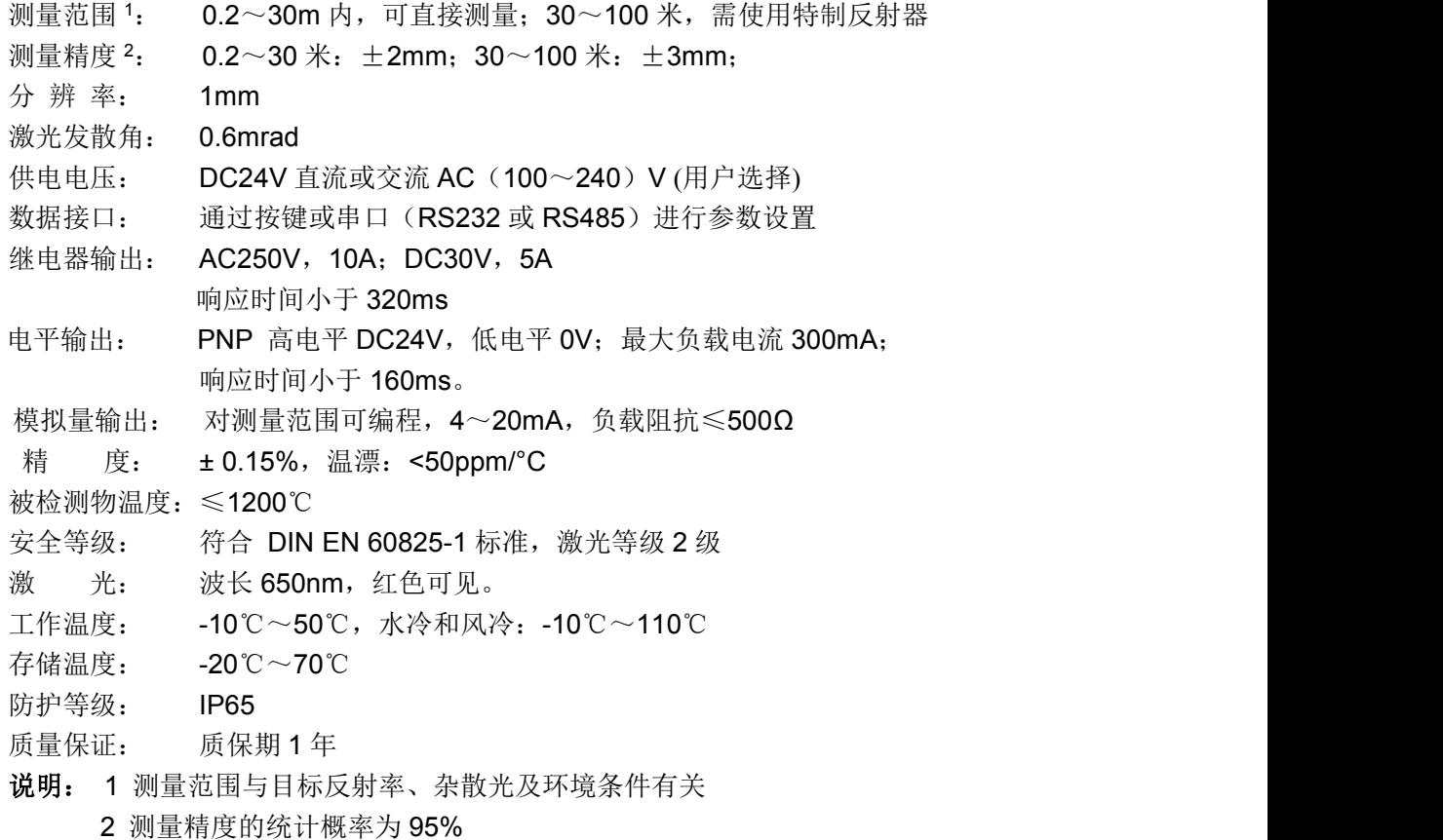

**CONTRACTOR** CONTRACTOR

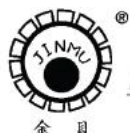

<span id="page-3-0"></span>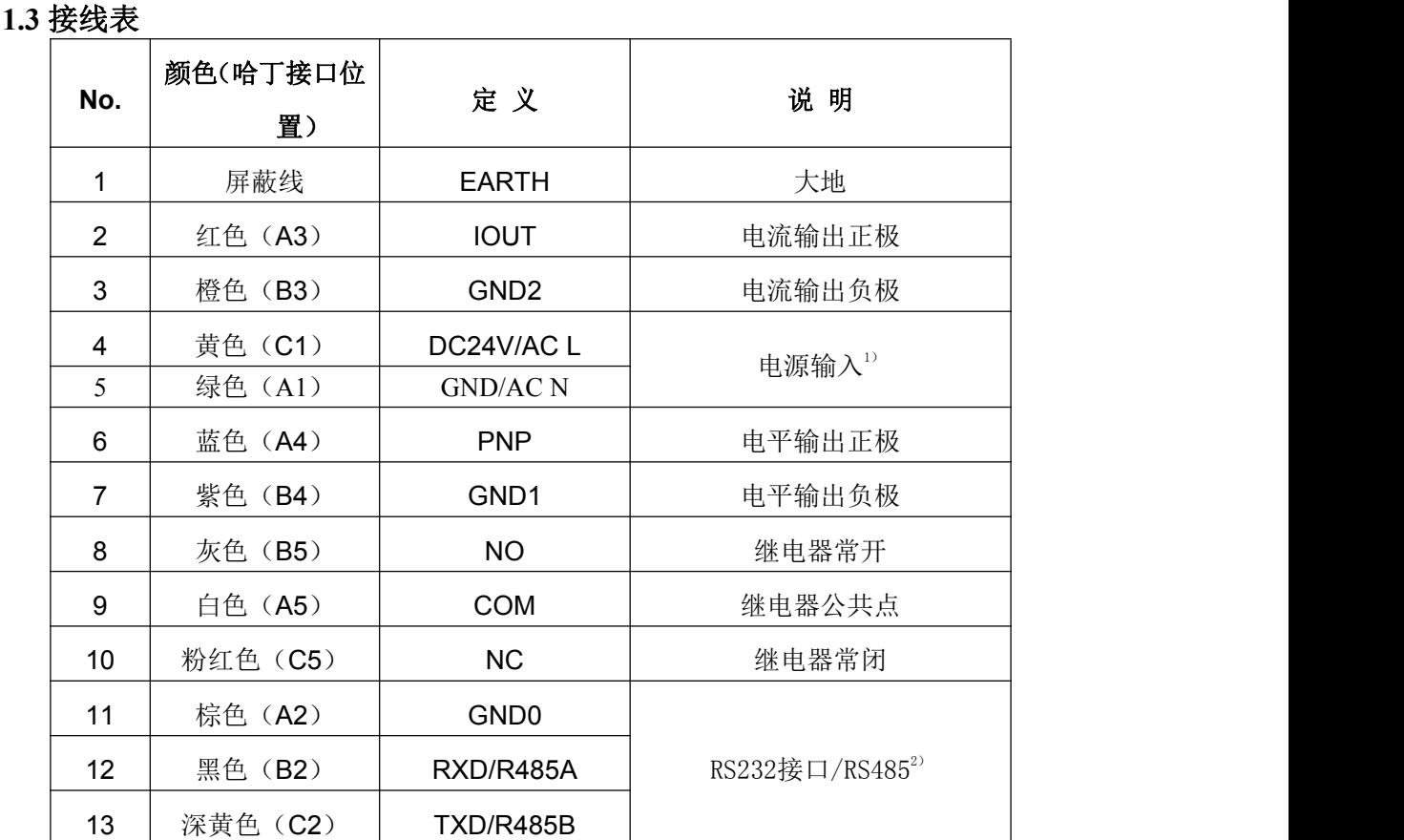

注 1) 供电电源可选交流 110V/220V 或直流电源 24V 供电, 默认为 DC24V 供电, 如 果要用 AC110V/220V 供电请订货时说明。

2)串口可以选择 RS232 或者 RS485,默认为 RS232,如果要用 RS485 请参照 2.0.7 设置。

#### <span id="page-3-1"></span>**2.0** 参数代码说明

#### <span id="page-3-2"></span>**2.0.1** 模拟量输出范围的起点 **Range Beginning**(**RB**)

模拟量输出范围的起点即模拟量输出下限,以'米'为单位。

模拟量输出范围的起点对应 **4mA** 电流输出。

菜单选项"**1--RB**"。最小值为 **00.000**;最大值为 **99.999**

出厂设置:**RB = 00.200** 米

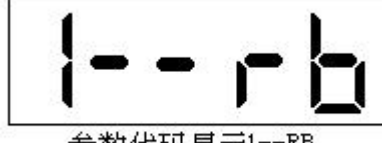

参数代码显示1--RB

#### <span id="page-3-3"></span>**2.0.2** 模拟量输出范围的终点 **Range End**(**RE**)

模拟量输出覆制的起点即模拟量输出上限,以'米'为单位。 模拟量输出范围的起点对应 **20mA** 电流输出。 菜单选项"**1--RE**"。最小值为 **00.000**;最大值为 **99.999** 出厂设置:**RE = 30.000** 米

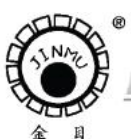

TEL:0519-88405106 88402424 88400881 FAX:0519-88402385 E-mail:czsensor@public.cz.js.cn HTTP://www.czsensor.com

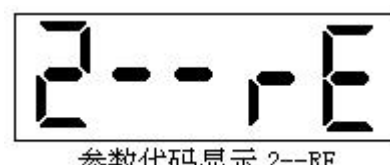

参数代码显示 2--RE

电流输出值 = 4mA + 16× -

输出电流值(mA)可以用下面的公式进行计算: 距离值 - 范围起点值

范围终点值 - 范围起点值

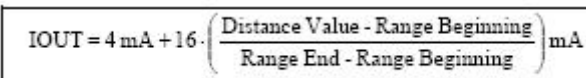

## <span id="page-4-0"></span>**2.0.3** 报警值选择(**OPT**)

菜单选项"**3-OPT**"报警方式选择,可选值为 **1**,**2**,**3**。 1--低限报警, 报警点 DL, 即测量值<DL, 报警。 2--范围报警,即 **DL**≤测量值≤**DH**,报警。 3--高限报警, 报警点 DH, 即测量值>DH, 报警。 当报警产生时,继电器及 PNP 电平输出信号翻转。

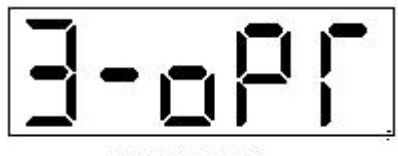

参数代码显示

<span id="page-4-1"></span>**2.0.4** 报警点 **1**(**DL**)

菜单选项"4--DL"。最小值为 00.000;最大值为 99.999 出厂设置:**DL = 02.000** 米

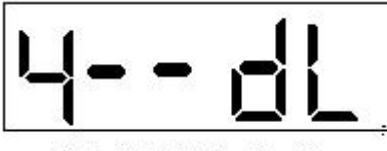

参数代码显示 4--DL

<span id="page-4-2"></span>**2.0.5** 报警点 **2**(**DH**)

菜单选项"5--DH"。最小值为 00.000;最大值为 99.999 出厂设置:**DH = 10.000**

**DH>DL**

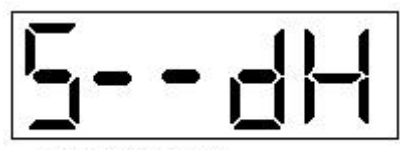

参数代码显示 5--DH

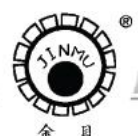

TEL:0519-88405106 88402424 88400881 FAX:0519-88402385 E-mail: czsensor@public.cz.js.cn HTTP://www.czsensor.com

#### <span id="page-5-0"></span>**2.0.6** 报警迟滞 **Alarm Hysteresis**(**AH**)

报警迟滞定义的是开关量及继电器输出的响应滞后。 报警迟滞的设定值是以'米'为单位的。 菜单选项"**6--AH**"。最小值为 **00.000**;最大值为 **99.999** 出厂设置:**AH = 00.200**

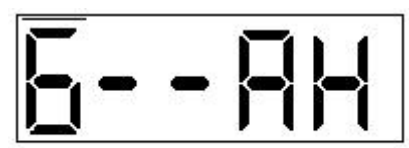

参数代码显示6 --AH

① OPT=1, 低限报警,PNP 及继电器的动作图。

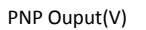

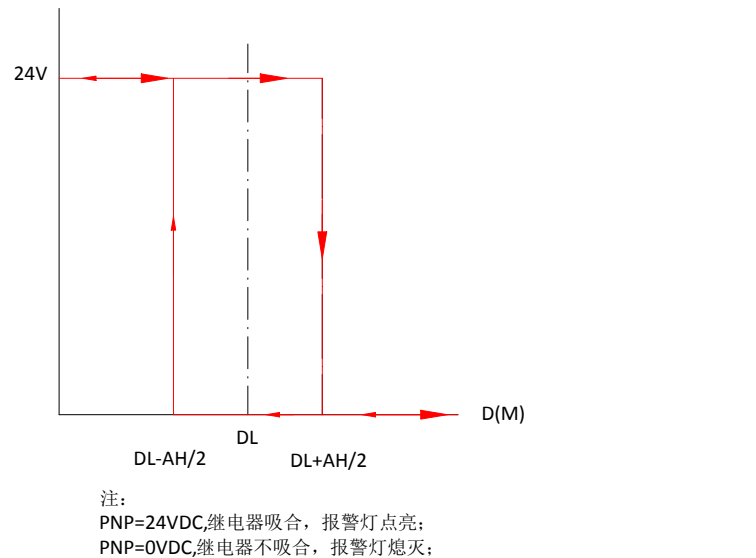

② OPT=2, 区域报警,PNP 及继电器的动作图 PNP Ouput(V)

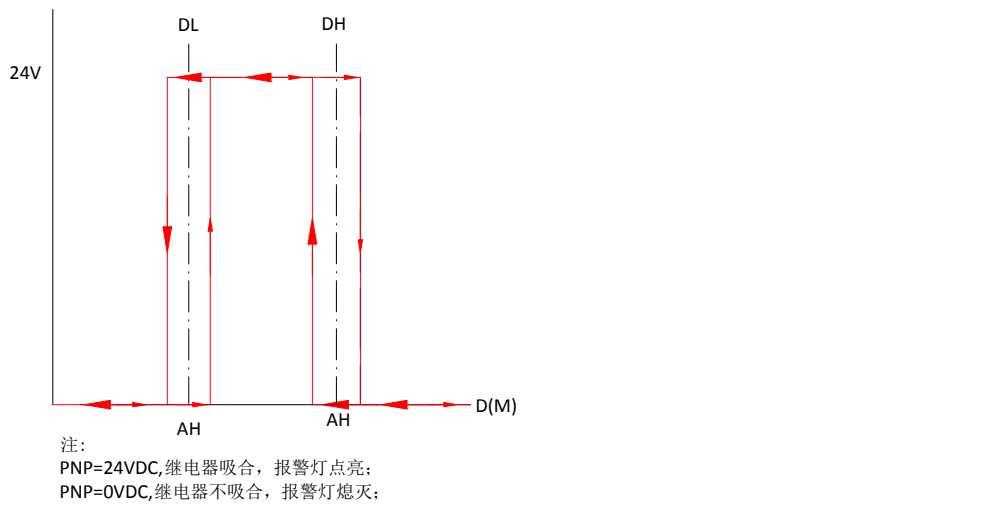

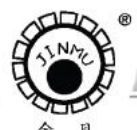

TEL:0519-88405106 88402424 88400881 FAX:0519-88402385 E-mail: czsensor@public.cz.js.cn HTTP://www.czsensor.com

③ OPT=3, 高限报警,PNP 及继电器的动作图

#### PNP Ouput(V)

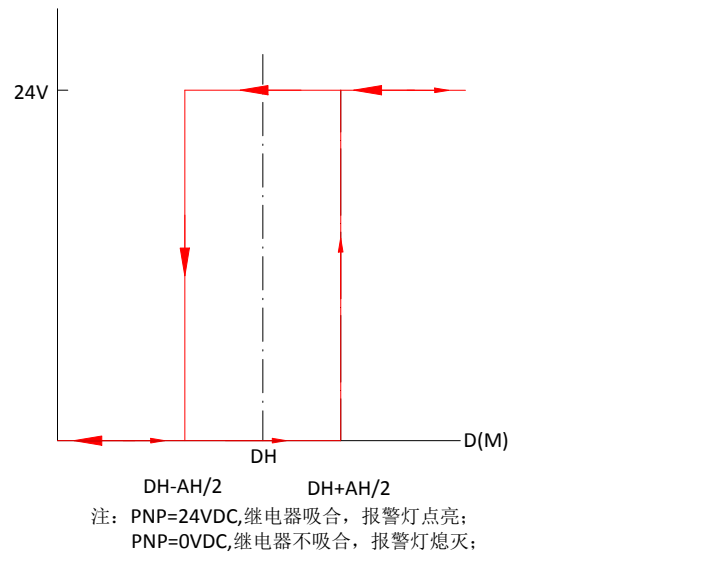

<span id="page-6-0"></span>**2.0.7 RS485** 或 **RS232** 选择

进入此菜单,然后再按"**OK**"键,当值为 **0**:**RS232** 通信;当值为 **1**:**RS485** 通信

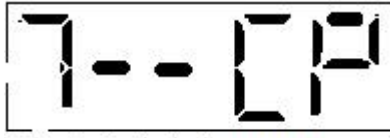

参数代码显示7-COM

注:当改变串口通讯方式后必须重新启动测距仪。

#### <span id="page-6-1"></span>**2.0.8** 串口地址设置

串口地址设置范围为 **00--25** 对应 **ASCII** 码 **A--Z**。即如果设置为 **00**,那么地址为 **A**; 以此类推,如果设置为 **25**,地址为 **Z**。

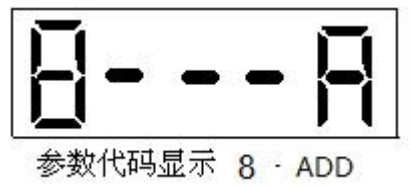

#### <span id="page-6-2"></span>**2.0.9** 软件版本号

进入此菜单,然后再按"OK"键,能查看软件版本号

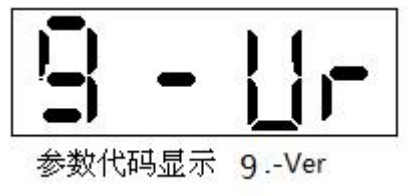

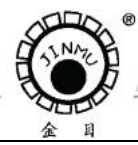

TEL:0519-88405106 88402424 88400881 FAX:0519-88402385 3-mail:czsensor@public.cz.js.cn HTTP://www.czsensor.co

## <span id="page-7-1"></span><span id="page-7-0"></span>**3.0** 操作说明 **3.0.1** 后面板示意图

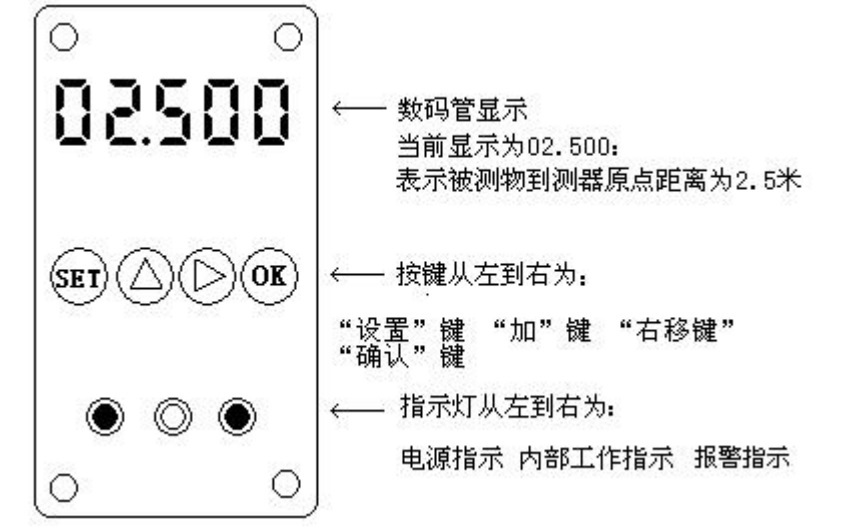

<span id="page-7-2"></span>**3.0.2** 参数设置过程

<span id="page-7-3"></span>**3.0.2.1** 按键功能

a) (SET)<br>a) 键("菜单"键): 按该键进入某个参数设置。 b)  $\left\langle \bigcup \right\rangle _{\left\langle \mathcal{U}\right.}$  ( "加"键): 参数数值改变键。 c) ≥√键("右移"键): 按该键, 显示闪烁的数值右移一位。 d) 心 键 ( "保存"键): 保存设置参数并退出参数设置状态, 进入正常工作状态

## <span id="page-7-4"></span>**3.0.2.2** 参数设置步骤及说明

- A) 连续按"SET"键, 数码管循环显示: "1--RB"→"2--RE"→"3--OPT"→ "4--DL" "**5--DH**""**6--AH**""**7--CP**""**8--A**""**9--VR**""**1--RB**" 从参数 **1** 到参数 **9** 循环显示。 如果要修改哪项参数,首先按"**SET**"键,显示要修改的参数,再按 **OK** 键,显示当前 参数值。按 ◯ 对 和 ◯ 键,修改当前参数,修改好后再按一下 OK 键保存参数值并 返回测距状态。 B)参数修改例程: 修改参数 RE 为例。 1) 连续按设置键 **2** 下,进入"**2--RE**"菜单,再按"**OK**"键,进入参数修改,会看到 数码管上第一位参数闪烁,按 $\overline{\bigoplus_{i=1}^{k} \bigoplus_{i=1}^{k} \bigoplus_{i=1}^{k}$ 
	- 位参数闪烁,再按 对第二位参数修改,依此可对 **5** 位参数逐个修改,修改好后 按一下"OK"键保存修改好后的参数并回到测距状态。
	- 2) 如果按了设置键不想修改参数, 按两次"OK"键退出。

**LMD2000** 激光测距仪 7

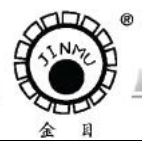

TEL:0519-88405106 88402424 88400881 FAX:0519-88402385 E-mail:czsensor@public.cz.js.cn HTTP://www.czsensor.com

## <span id="page-8-0"></span>**4.0** 串口参数设定

**COMMERCIAL COMPOS** 

#### <span id="page-8-1"></span>**4.0.1** 串口连接

在 PC 机上通过 **RS232** 可对激光测距仪进行各种功能参数的设置。连接如下图:

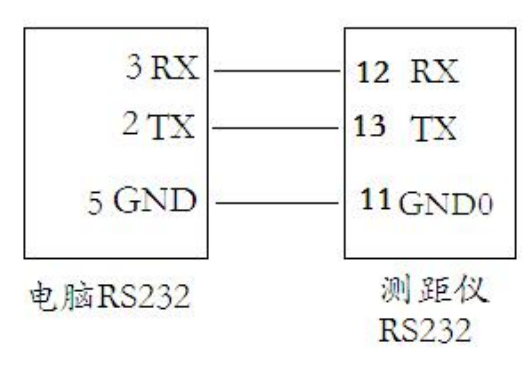

测距仪 RS232 的连接示意图

若测距仪串口为 RS485,则连接图如图所示

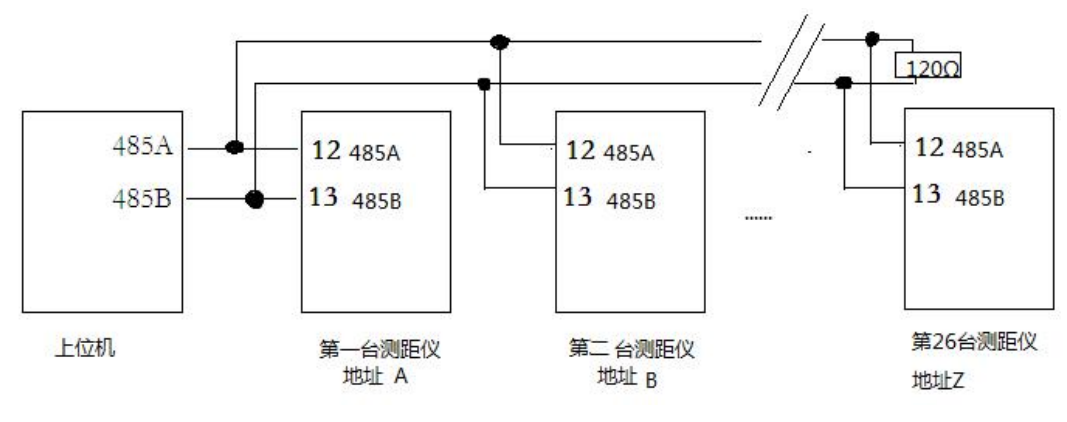

测距仪 RS485 的连接示意图

## <span id="page-8-2"></span>**4.0.2** 定义 **ASCII** 码 **RS485** 和 **RS232** 通讯协议

#### <span id="page-8-3"></span>**4.0.2.1 RS232** 通讯

串口通讯采用 ASSCII 码格式, 波特率 9600bit/s, 8 位数据位, 1 位停止位, 无校验位。 测距仪接收的命令格式为:

<Start Bit> < Address> <Command Code> [<Value>] <Carriage Return>

| <b>BYTE</b> | <b>BYTE</b> | <b>BYTE</b> | <b>BYTE</b> | <b>BYTE</b> | <b>BYTE</b>   | <b>BYTE</b> | <b>BYTE</b> | <b>BYTE</b> | <b>BYTE</b> | <b>BYTE</b> | <b>BYTE</b> |
|-------------|-------------|-------------|-------------|-------------|---------------|-------------|-------------|-------------|-------------|-------------|-------------|
|             | ົ           | 3           | 4           | 5           | 6             |             |             | g           | 10          |             | 12          |
| #           | A to Z      |             |             | ⌒           | х             | X           |             | v<br>∧      | X           | 0x0d        | 0x0a        |
| 起始          | 地址码         | 操作码         | 操作码         | 数据码         | 数据码           | 数据码         | 数据码         | 数据码         | 数据码         | $<$ CR $>$  |             |
|             |             |             | っ           |             | ◠<br><u>.</u> | ◠<br>◡      |             | 5           | 6           |             |             |

说明: 起始码始终是"#";

地址码为 0—25 对应 A—Z; 操作码: 操作码 1 操作码 2 合并一起作为操作码; 6 位数据码; 结束码:0x0d+0x0a。

**CONTRACTOR** 

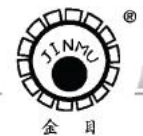

TEL:0519-88405106 88402424 88400881 FAX:0519-88402385 E-mail:czsensor@public.cz.js.cn HTTP://www.czsensor.com

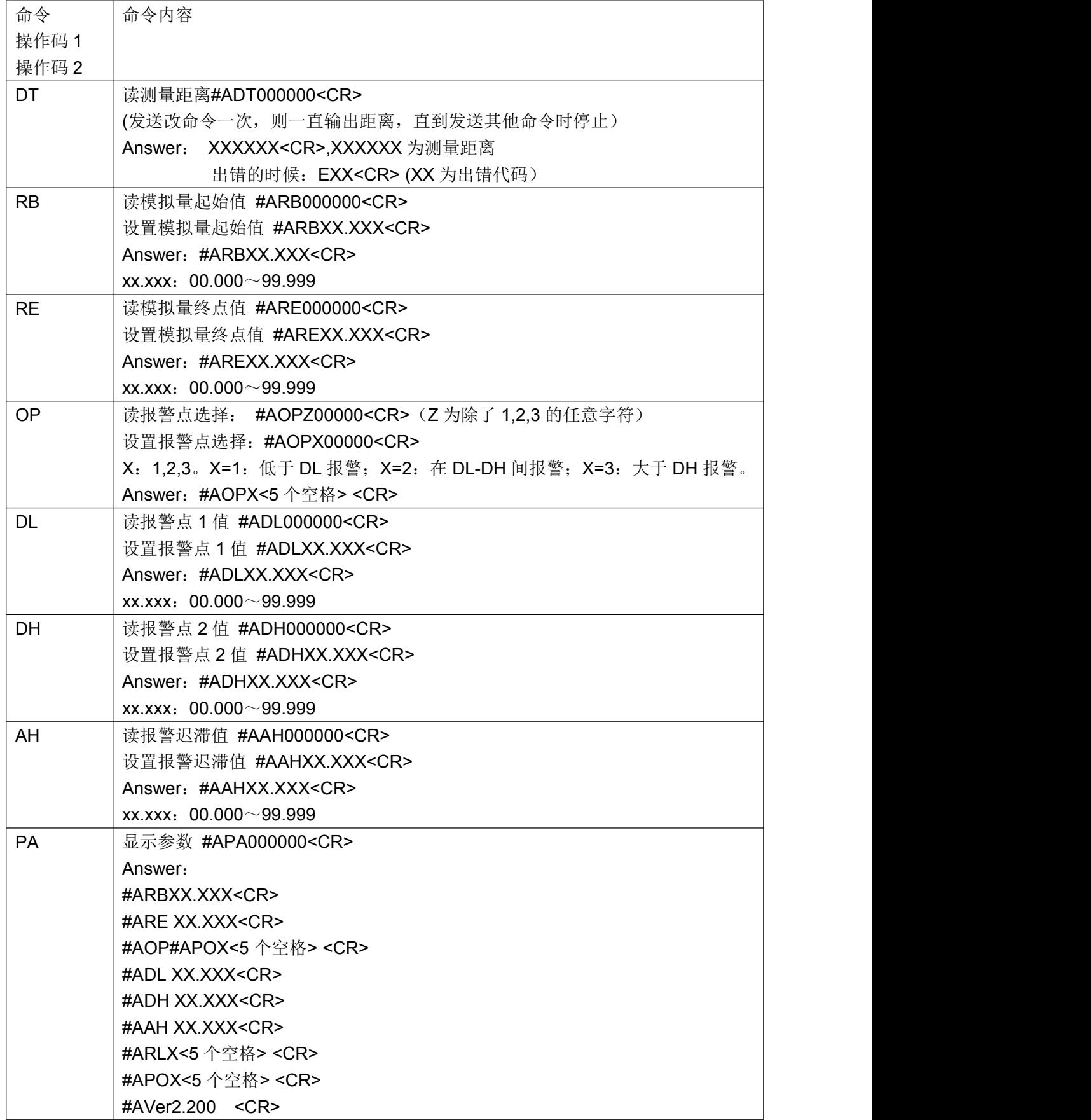

**The Company of the Company** 

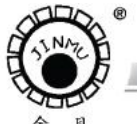

TEL:0519-88405106 88402424 88400881 FAX:0519-88402385 E-mail:czsensor@public.cz.js.cn HTTP://www.czsensor.com

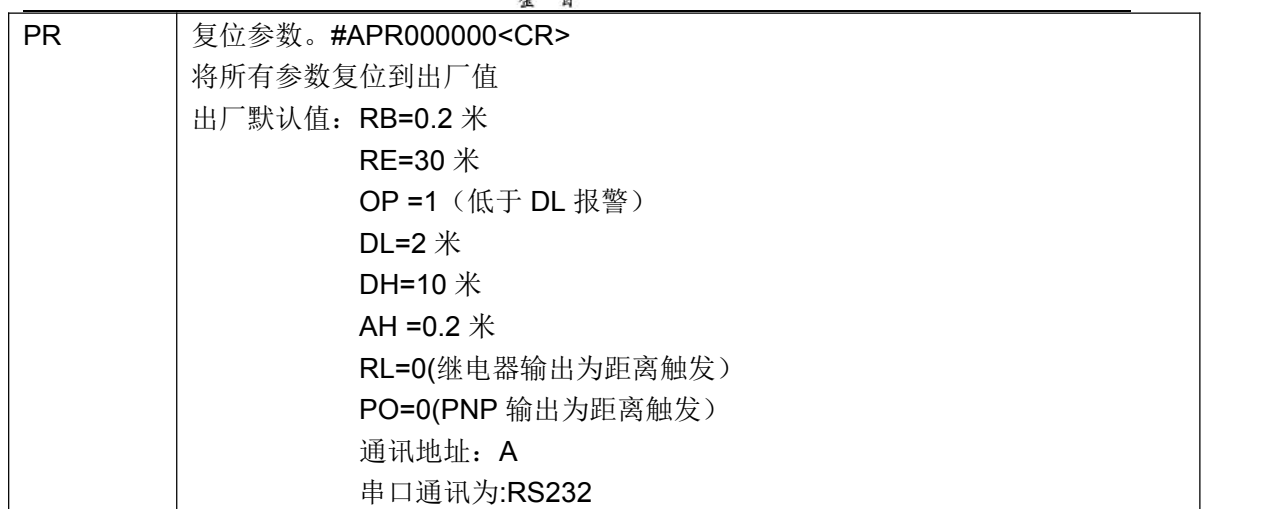

#### <span id="page-10-0"></span>**4.0.2.2 RS485** 通讯

串口通讯采用 ASSCII 码格式 , 波特率 9600bit/s, 8 位数据位, 1 位停止位, 无校验位。 测距仪接收的命令格式为:

<Start Bit> < Address> <Command Code> [<Value>] <Carriage Return>

| <b>BYTE</b> | <b>BYTE</b> | <b>BYTE</b> | <b>BYTE</b> | <b>BYTE</b> | <b>BYTE</b> | <b>BYTE</b> | <b>BYTE</b>       | <b>BYTE</b> | <b>BYTE</b>       | <b>BYTE</b> | <b>BYTE</b> |
|-------------|-------------|-------------|-------------|-------------|-------------|-------------|-------------------|-------------|-------------------|-------------|-------------|
|             | c<br>_      | <u>ل</u>    |             | э           | <b>U</b>    |             | 8                 | g           | 10                |             | 12          |
| #           | A to Z      |             |             | ⌒           | ⌒           | ⌒           | $\checkmark$<br>⌒ | ⌒           | $\checkmark$<br>⌒ | 0x0d        | 0x0a        |
| 始<br>起      | 地址码         | 操作码         | 操作码         | 数据码         | 数据码         | 数据码         | 数据码               | 数据码         | 数据码               | $<$ CR $>$  |             |
|             |             |             | ി           |             |             | ×.          | ▵                 | ು           | 6                 |             |             |

说明: 起始码始终是"#";

地址码为 0—25 对应 A—Z;

操作码: 操作码 1 操作码 2 合并一起作为操作码;

6 位数据码;

结束码:0x0d+0x0a。

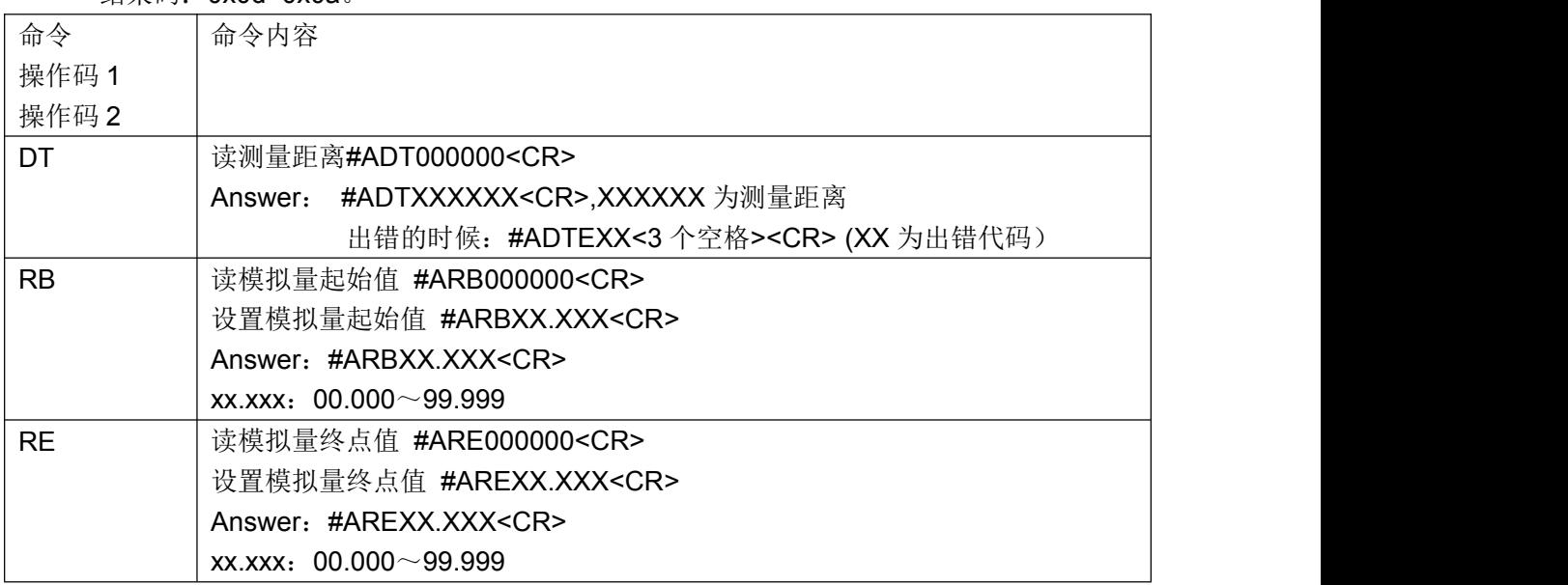

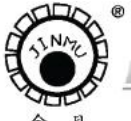

TEL:0519-88405106 88402424 88400881 FAX:0519-88402385 E-mail:czsensor@public.cz.js.cn HTTP://www.czsensor.com

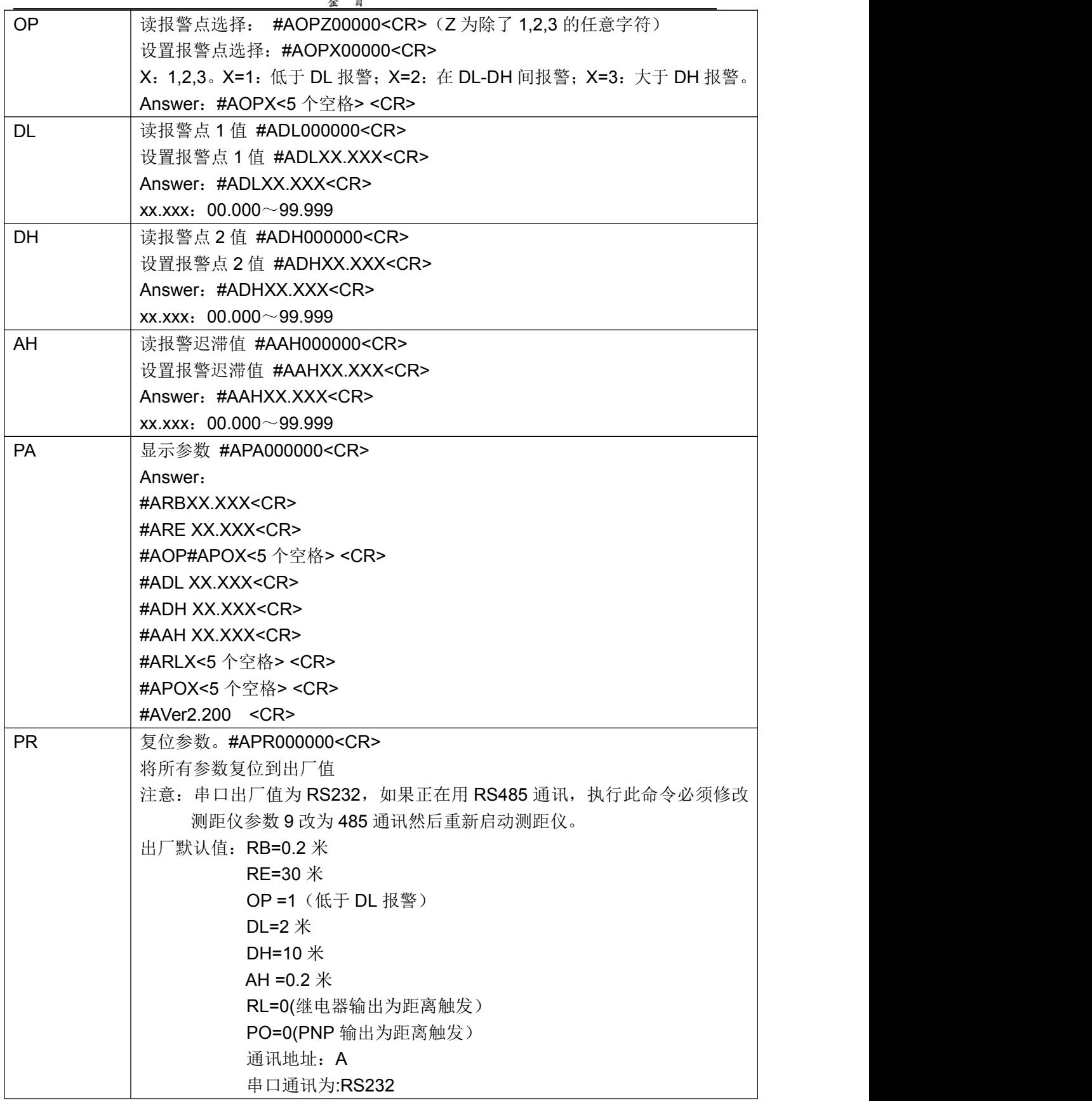

注:发送串口命令给测距仪,一定要等测距仪上电稳定后(即显示距离值)才能发送。

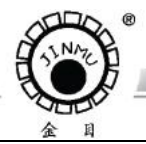

TEL:0519-88405106 88402424 88400881 FAX:0519-88402385 E-mail:czsensor@public.cz.js.cn HTTP://www.czsensor.com

# <span id="page-12-0"></span>**5.0** 错误信息

**SERVICE AND** 

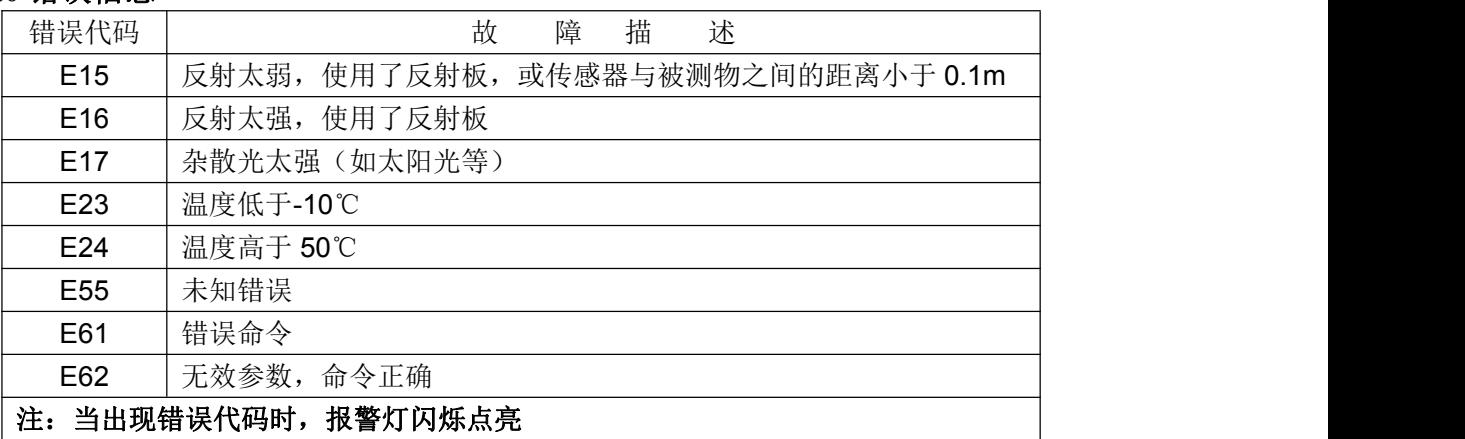

# <span id="page-12-1"></span>**6.0** 机械尺寸

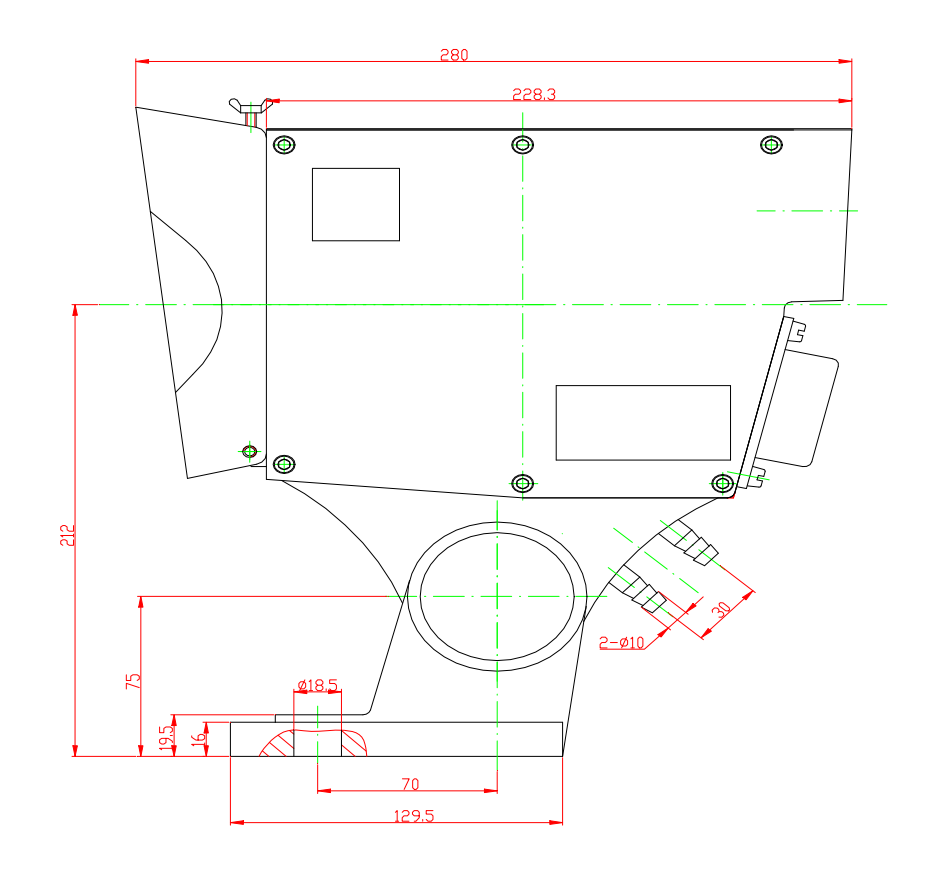

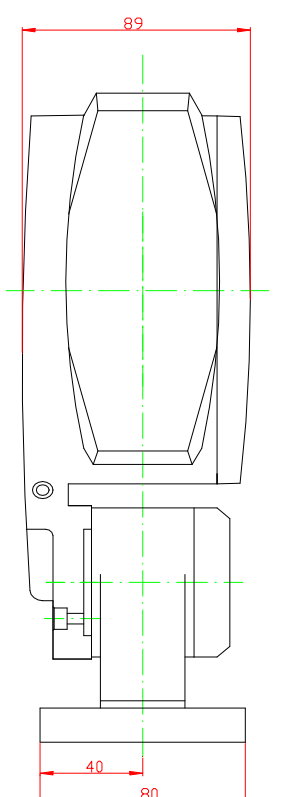